# Step by Step Guide to Designate Aldrich for United Way Community Giving

Click on **Link** embedded in e-mail from - [mayocampaign@uwolmsted.org](mailto:mayocampaign@uwolmsted.org)

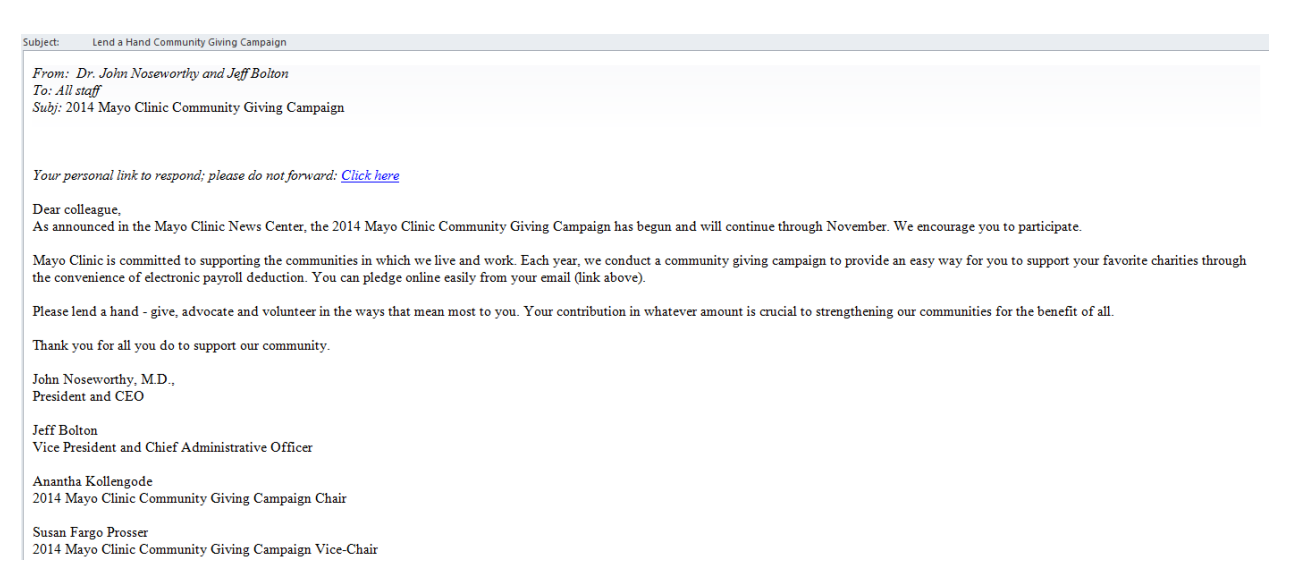

#### On the United way page Click on the **Pledge Button**

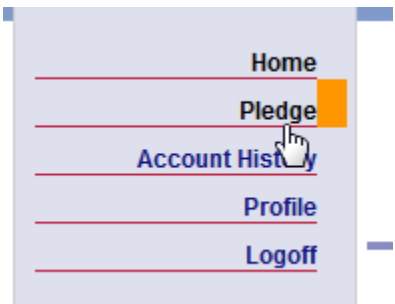

## Select your **type of pledge,** and **press Next**

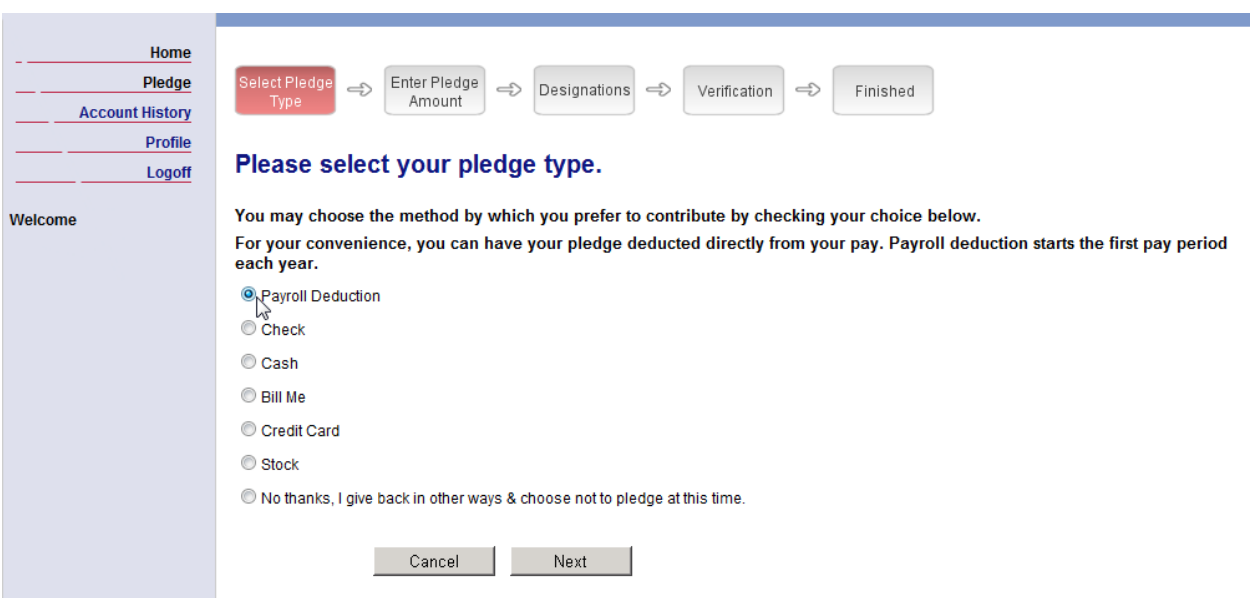

#### Choose the **Amount, Select designate gift** and **Press Next**

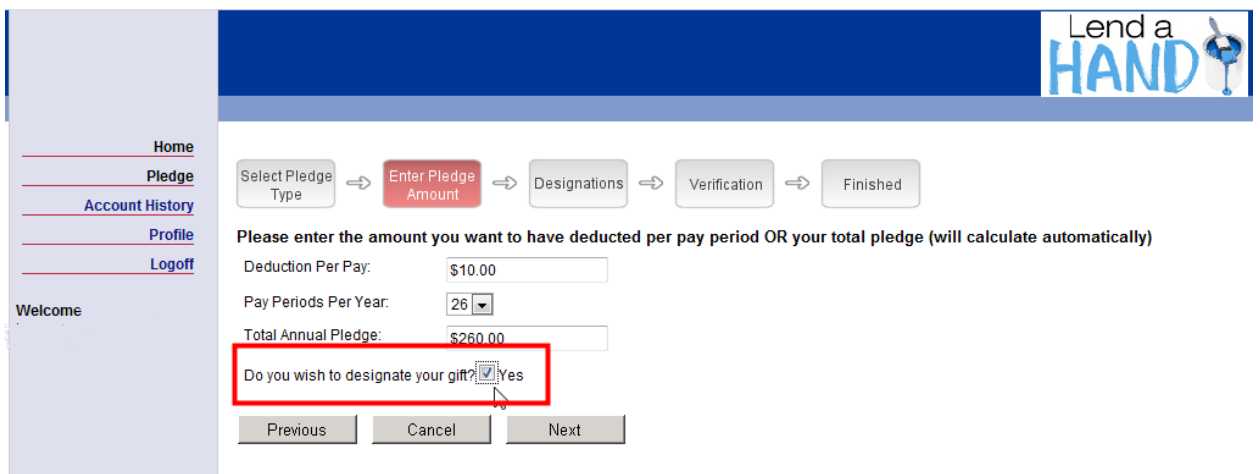

#### Select Write in Non-Profit of My choice

#### **Community Care Fund**

....Pledge Amount.....

The Live United Community Fund is dedicated to creating opportunities for a better life, focusing on education, income and health....the building blocks for a good quality of life and the community basics of food, shelter, and safety.

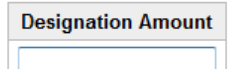

#### **Community Initiatives:**

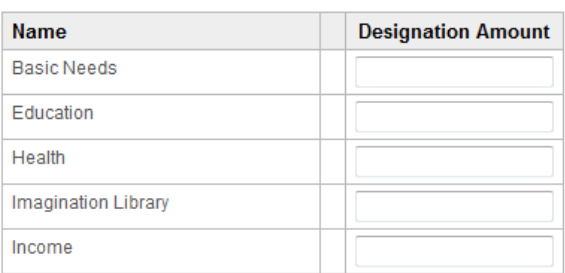

#### **Regional United Ways**

Click the 'search' button to see United Ways in surrounding counties. You may use the "Non-Proft of My Choice" section below if your local United Way is not listed here.

Search

#### **Non-Profit of My Choice**

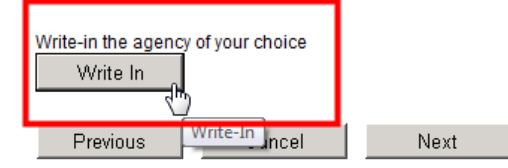

## **Write-In Designation**

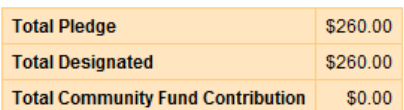

Please fill in as much information as you can to help ensure that we are able to direct your funds to the correct organization. If we are unable to verify your organization, United Way of Olmsted County will contact you for further instructions. For more information contact United Way of Olmsted County<br>at epledgehelp@uwolmsted.org or call (507)287-2000 and request Donor Serv

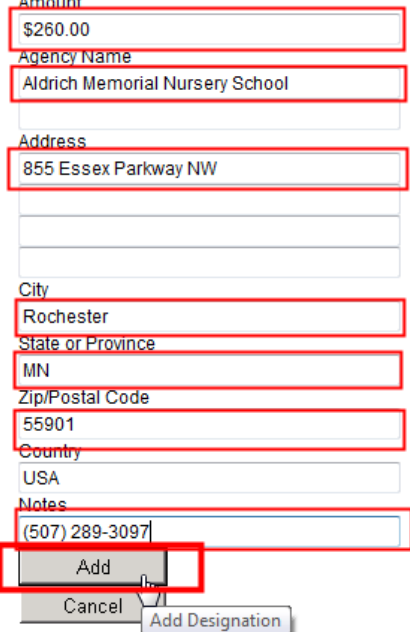

Press the Next Button on the following screen

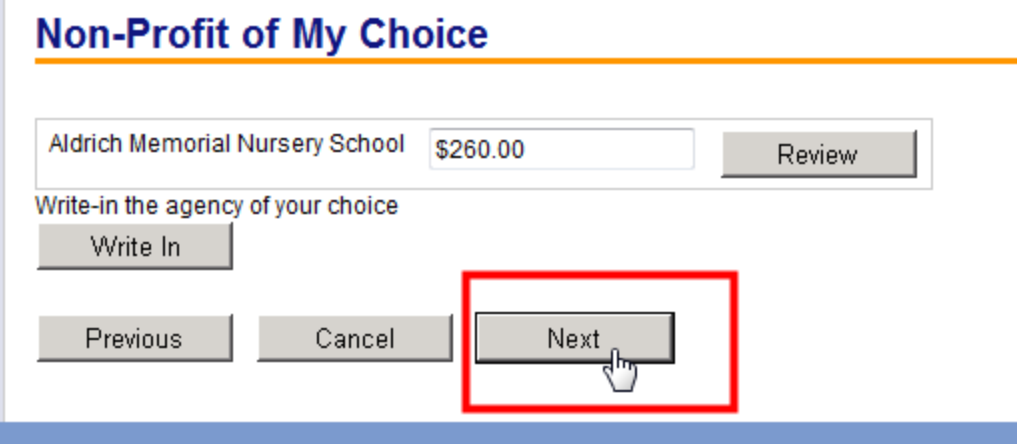

Select **Sustaining Pledge** option on the Verification Screen

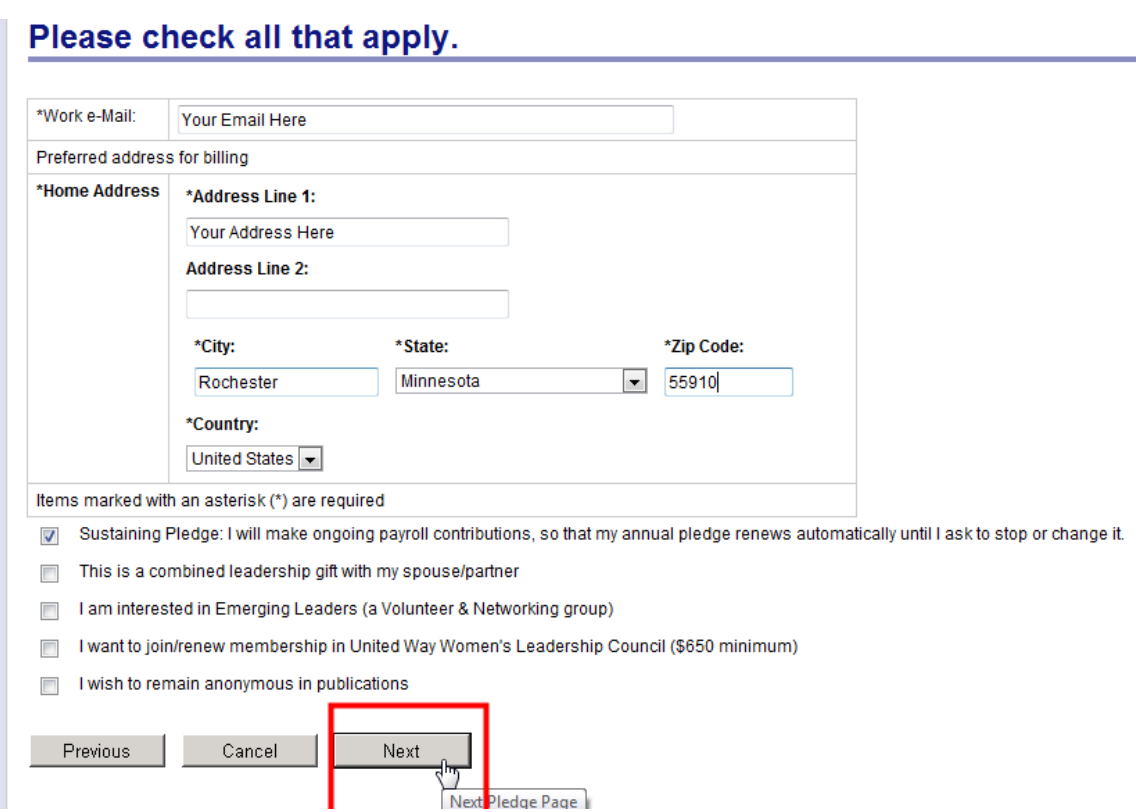

Press **Confirm** on the Verification Screen

### Please review your pledge and confirm it below:

Note: This page is for verification only, your contribution will not be submitted until you click 'confirm' below.

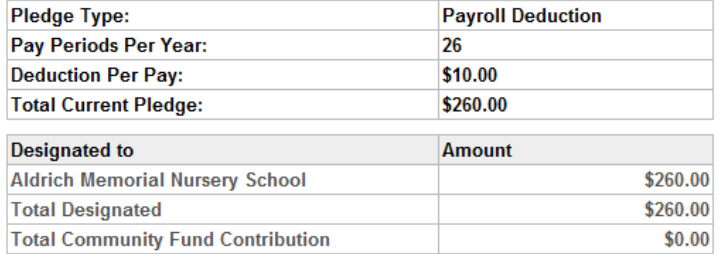

☑ Sustaining Pledge: I will make ongoing payroll contributions, so that my annual pledge renews automatically until I ask to stop or change it.

# Confirmation page may take a few moments to display.<br>Please click 'Confirm' only once. Thank you.

Confirm Your pledge will be recorded... Thank you! Go back and change pledge information Previous<sup>-</sup> Cancel Exit e-Pledge (no pledge will be recorded) Press Logoff and You're Done.

# For your records...

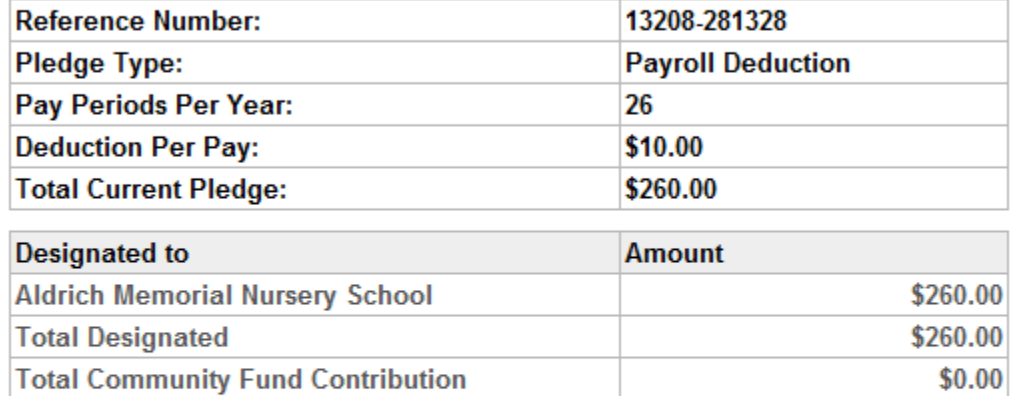

☑ Sustaining Pledge: I will make ongoing payroll contributions, so that my annual pledge renews at

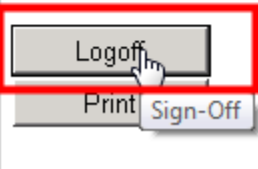

#### **As always, thank you for your support of Aldrich!**

If you have questions or issues designating Aldrich, please contact the office at 507.289.3097 or aldrich@aldrichschool.com.